## Памятка для пользователей АИС «Электронная школа Тюменской области» младше 14,5 лет

## 1. Заходим на портал госуслуг - <https://www.gosuslugi.ru/>

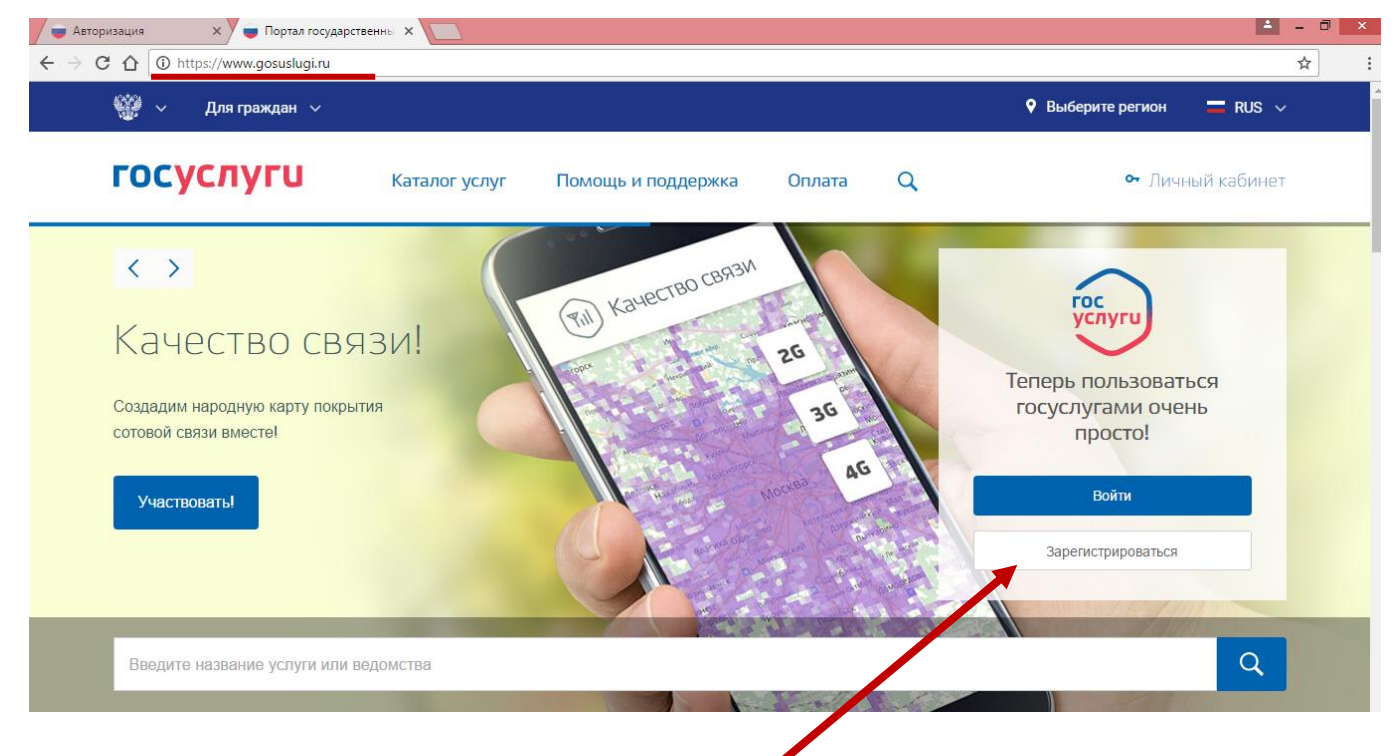

- 2. Нажимаем зарегистрироваться.
- 3. Вводим: Фамилию, Имя, мобильный телефон (или электронную

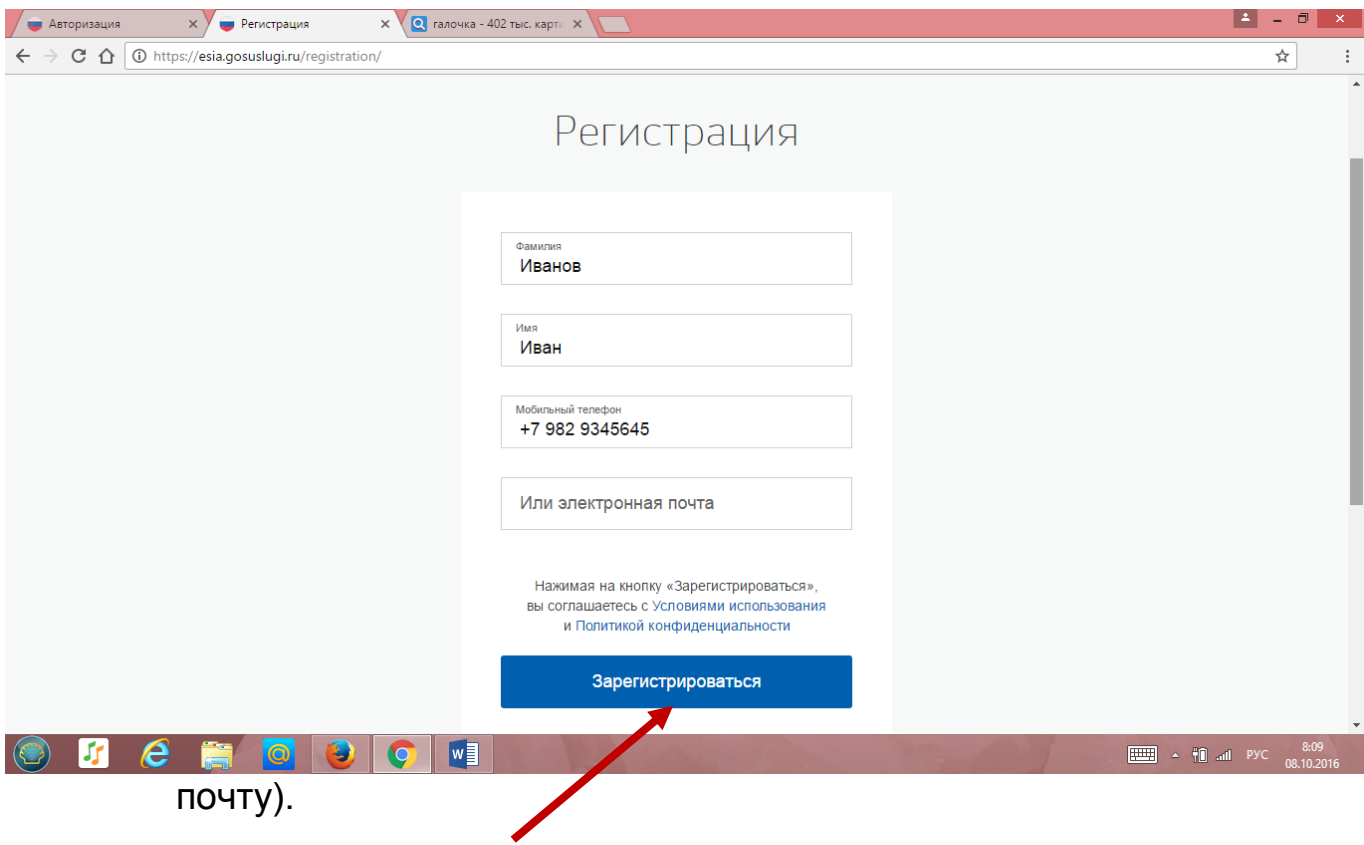

4. Нажимаем зарегистрироваться.

5. Вводим код подтверждения, который пришел на мобильный

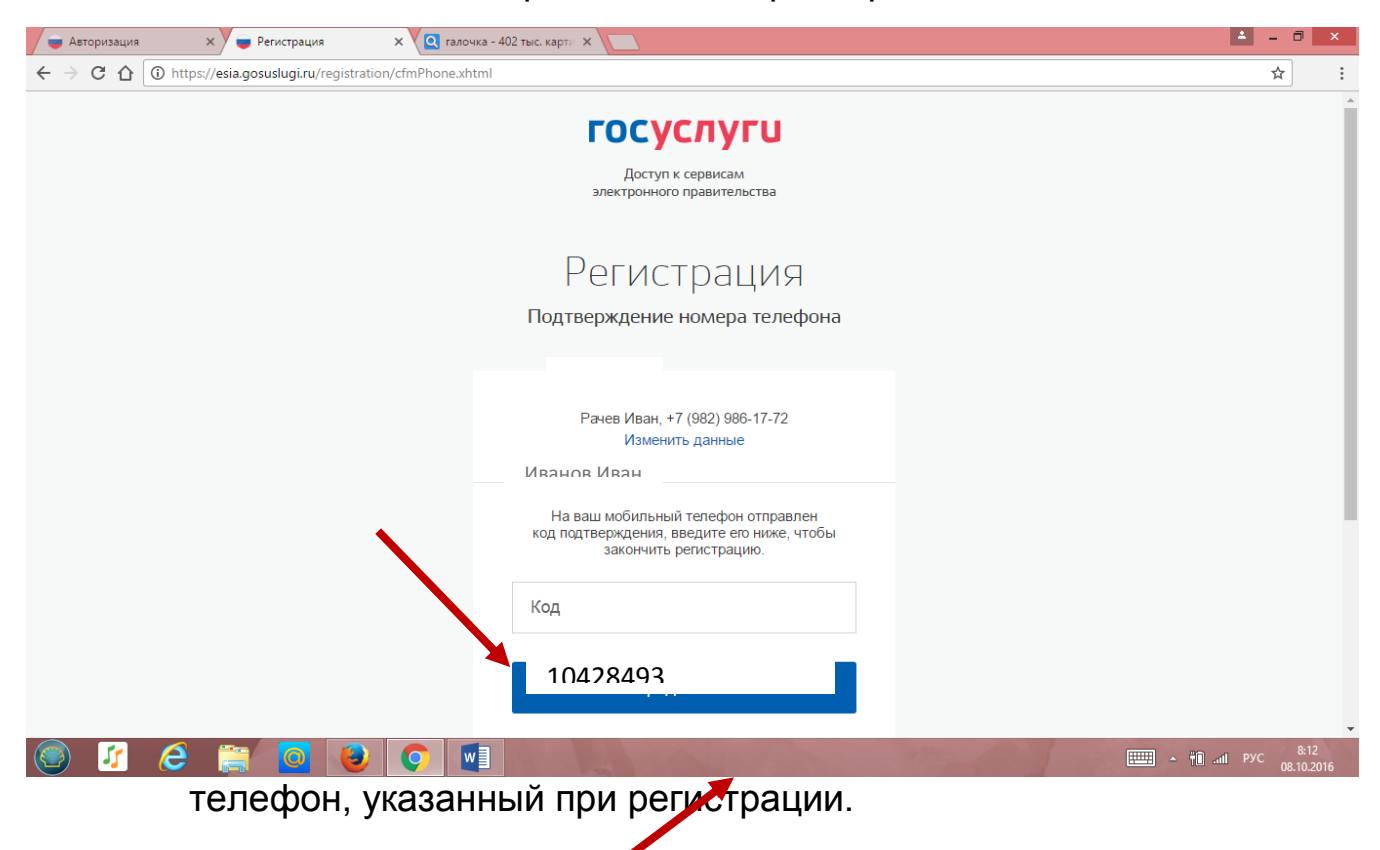

- 6. Нажимаем продолжить.
- 7. Создаем пароль для доступа к госуслугам.

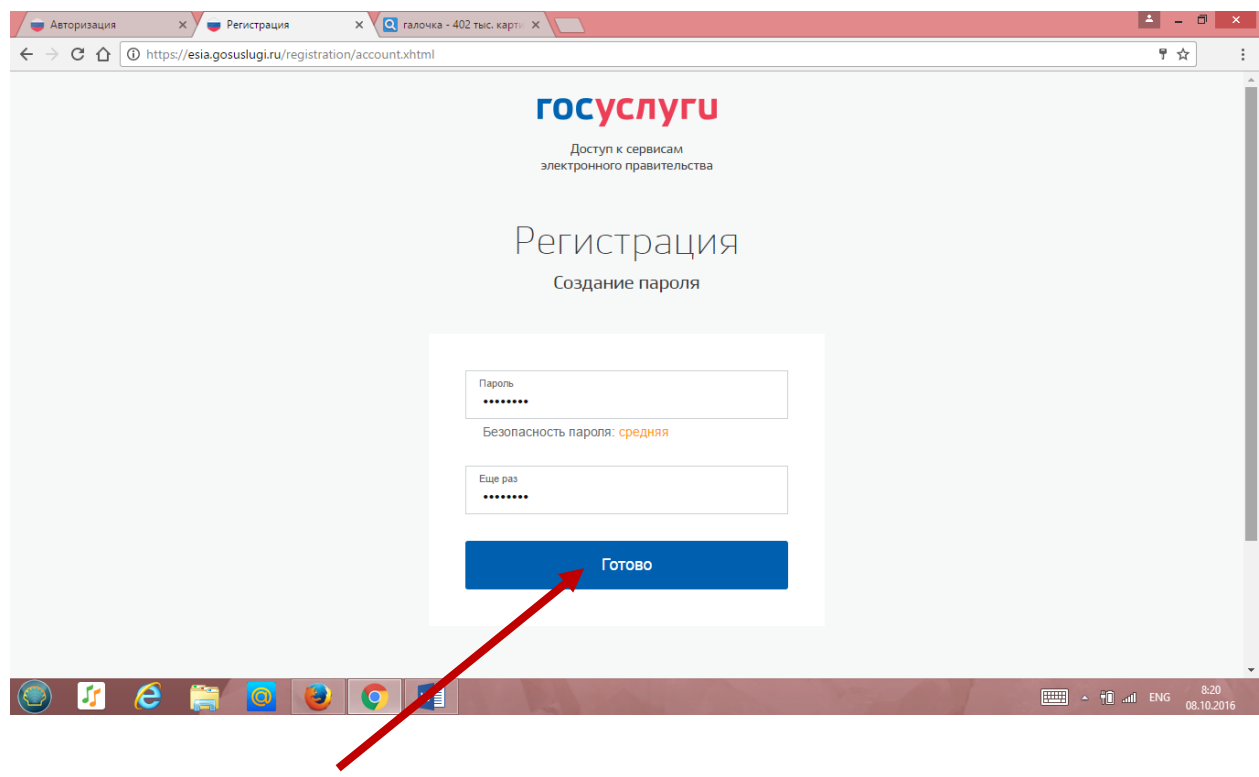

8. Нажимаем готово.

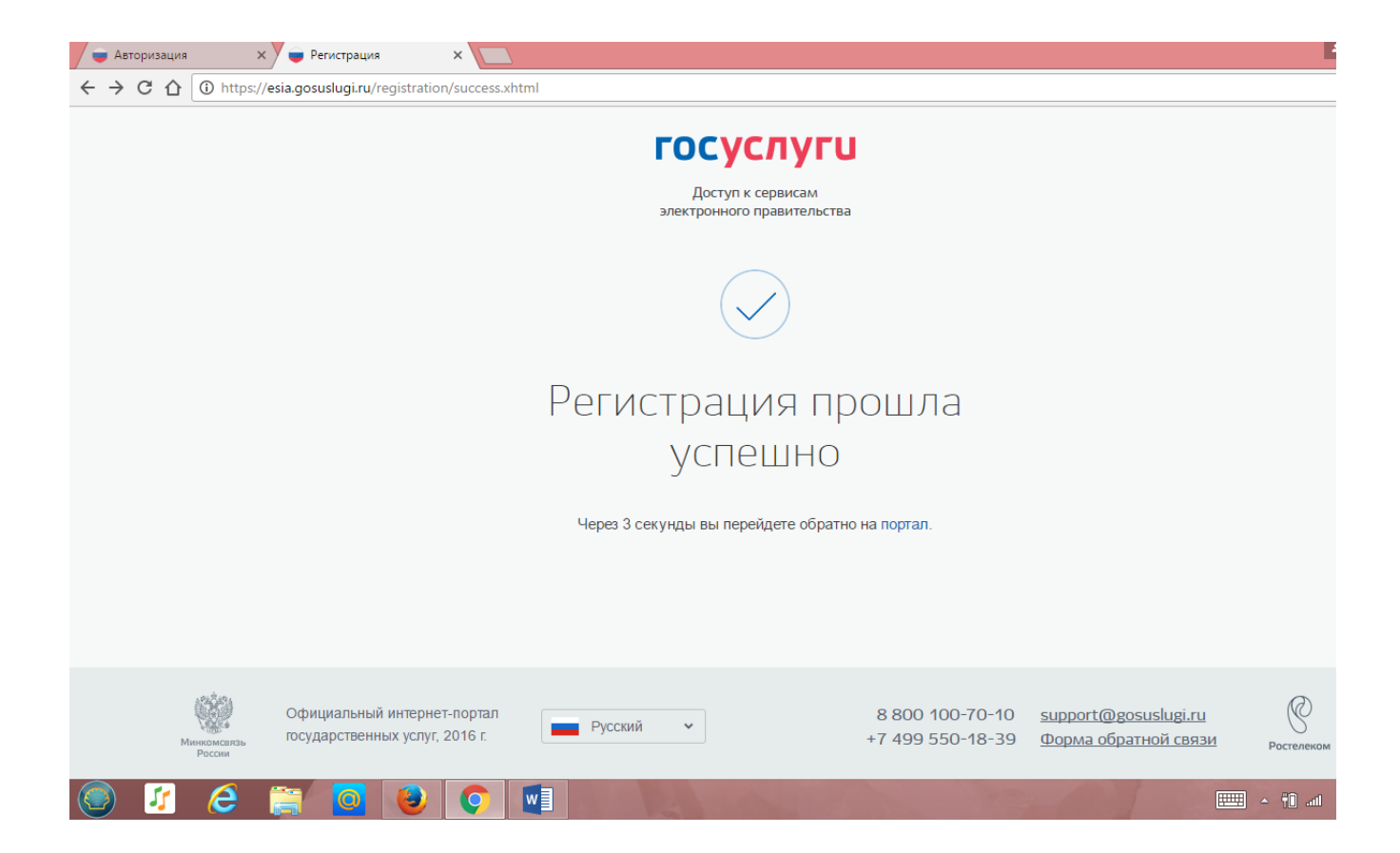

9. Вводим основную информацию.

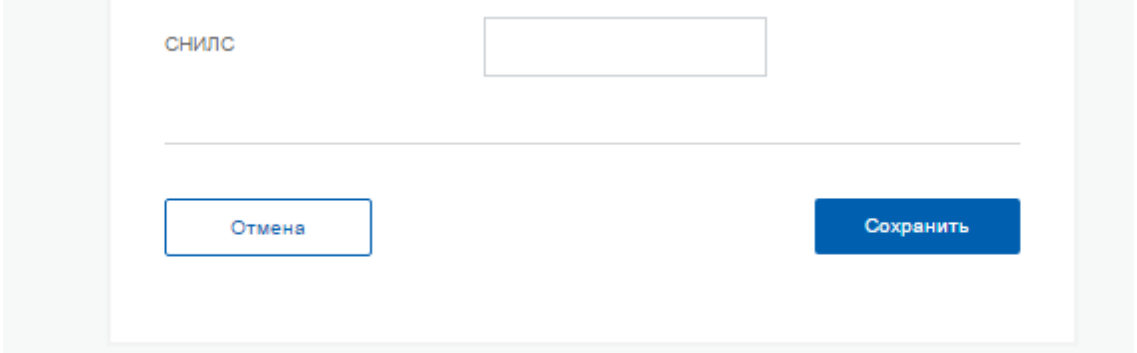

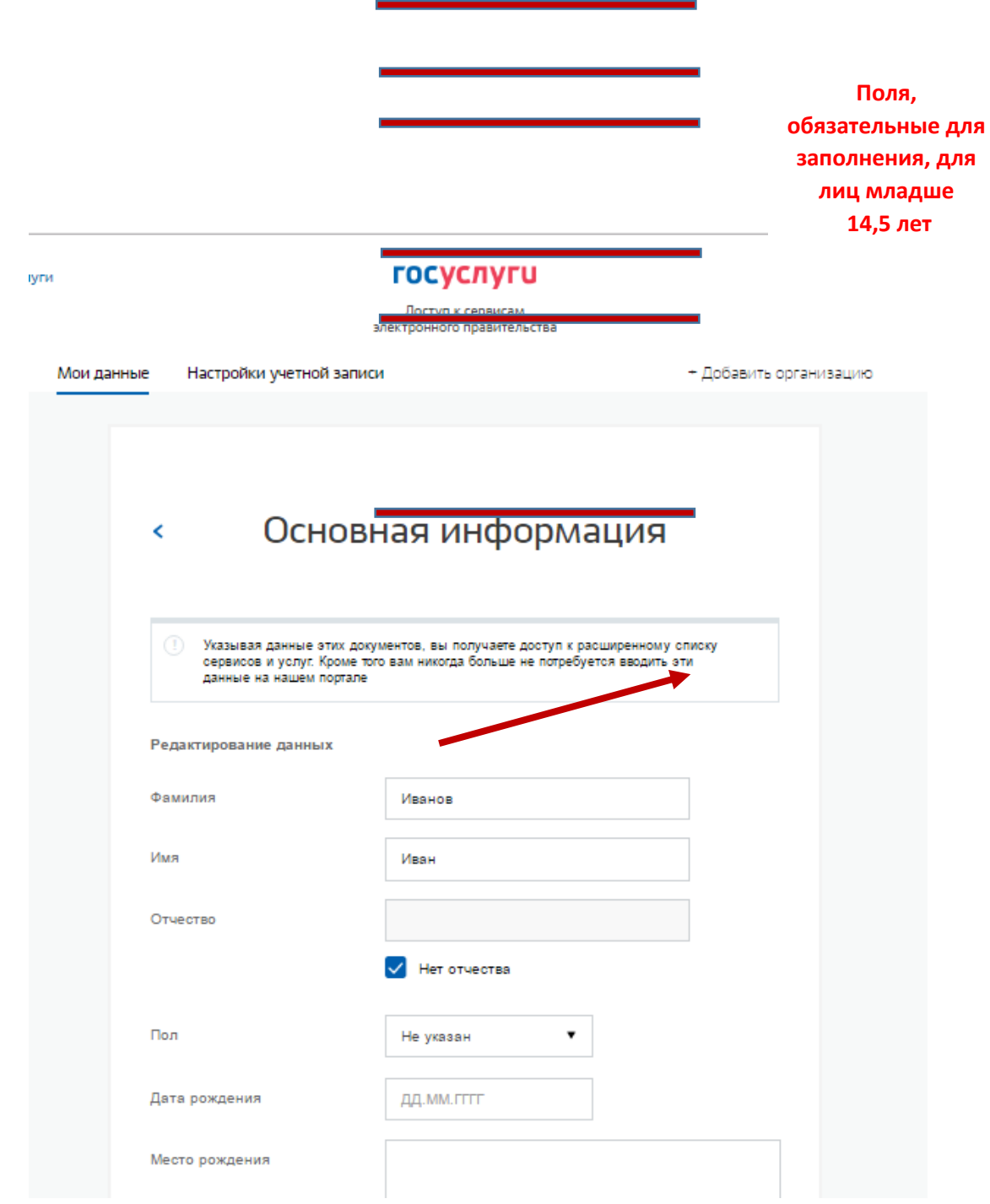

- 10. Нажимаем **сохранить**.
- 11. Регистрация прошла успешно. Пользователь младше 14,5 лет может зайти в АИС «Электронная школа Тюменской области» (под упрощенной учетной записью, без внесения паспортных данных и проверки)
- 12. Заходим на сайт **school.72to.ru**

## 13. Нажимаем **закрыть**.

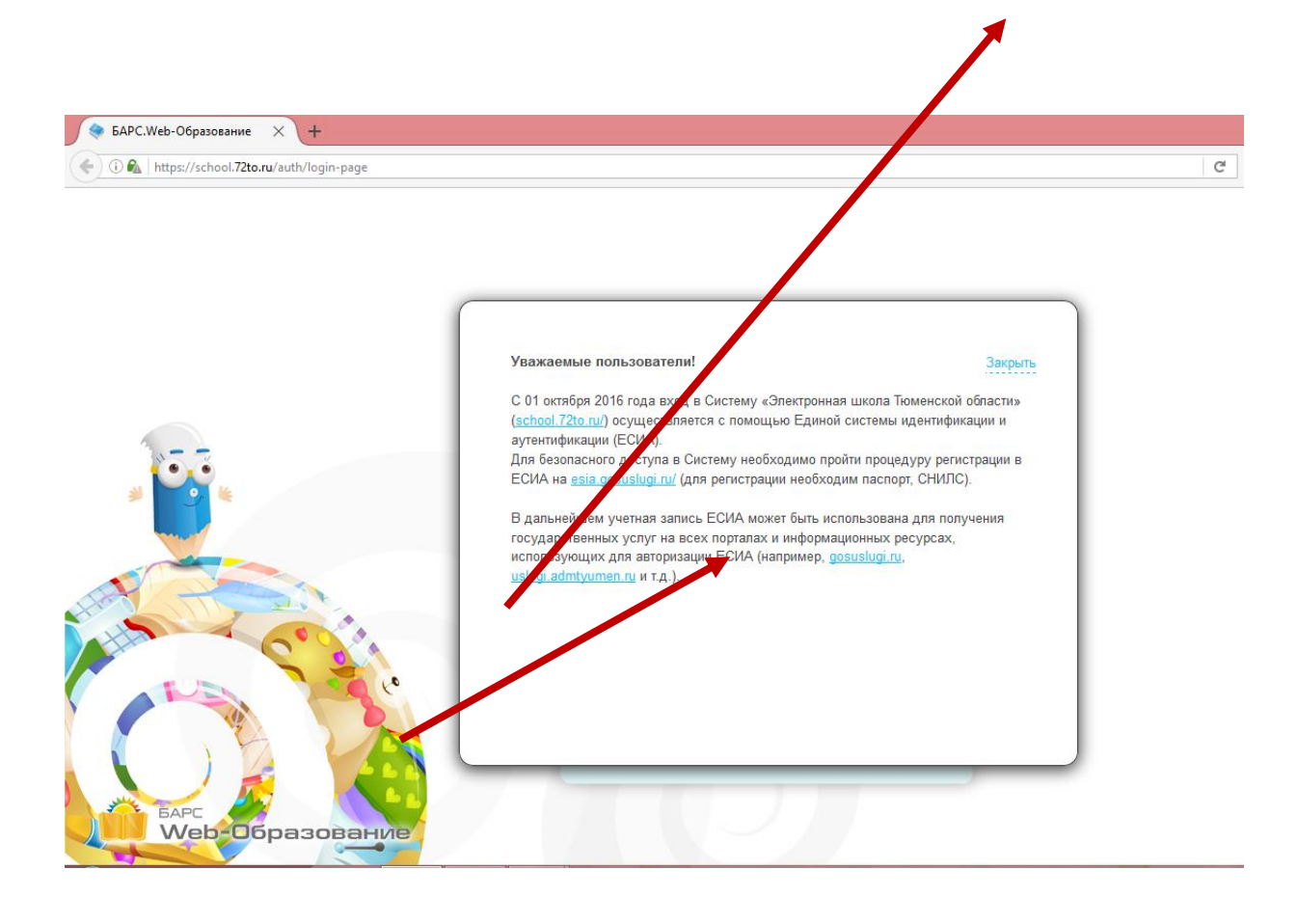

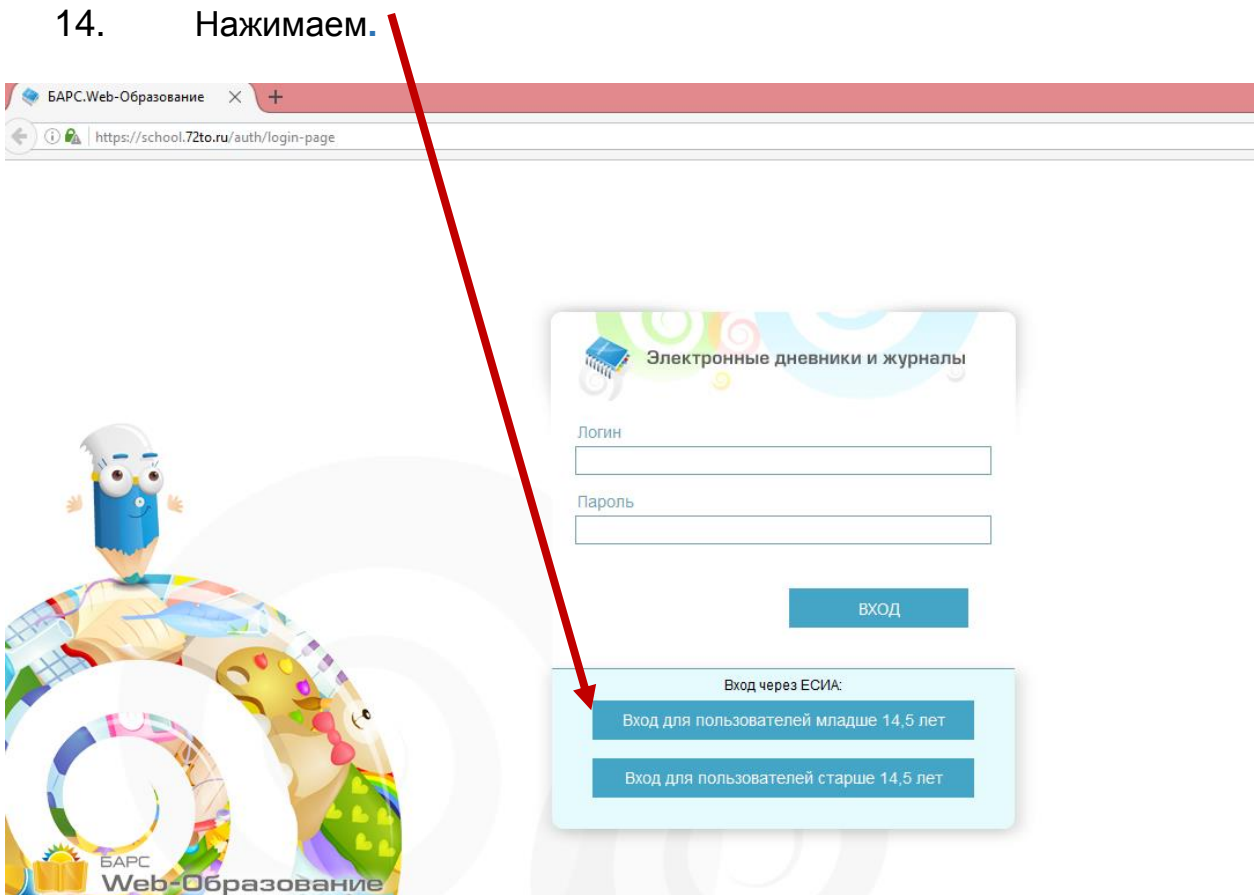

15. Вводим логин и пароль, полученный при регистрации на портале госуслуг.

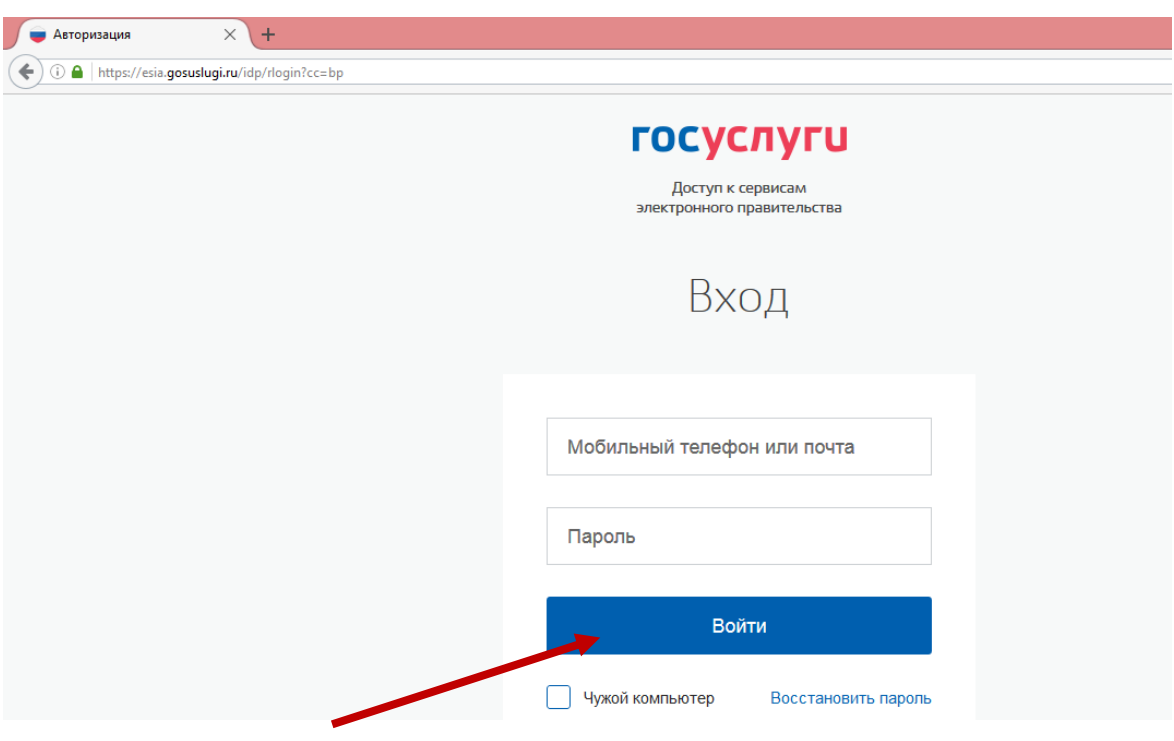

16. Нажимаем.

## 17. Заходим в электронный журнал.

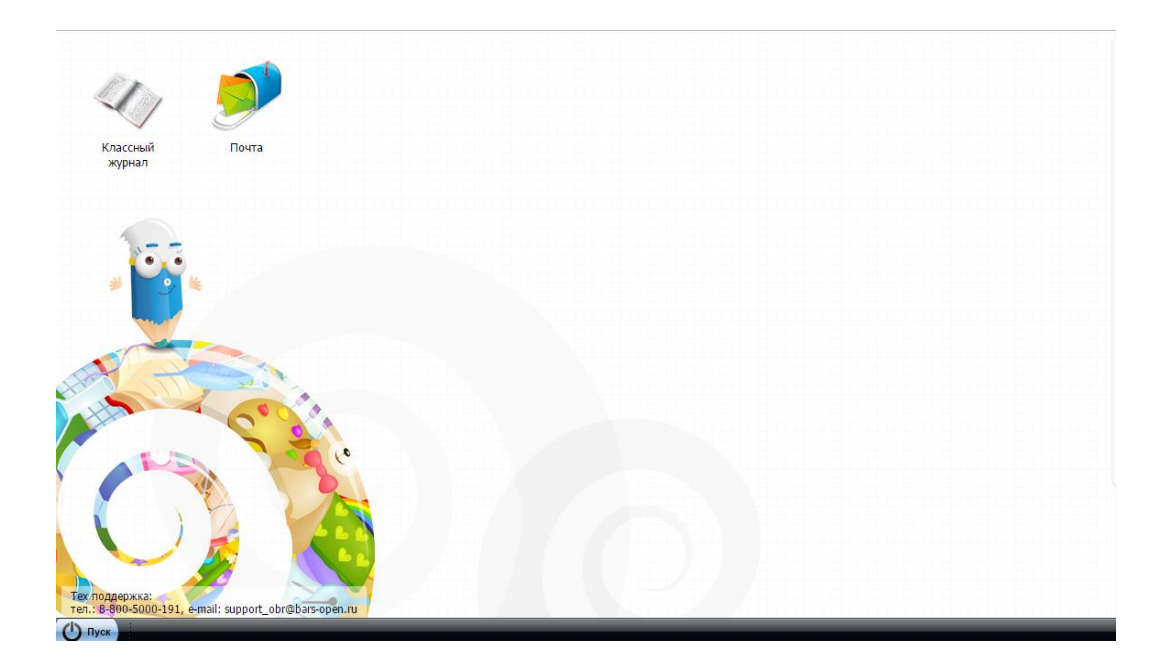